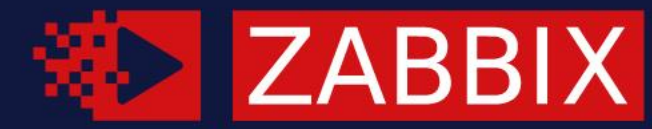

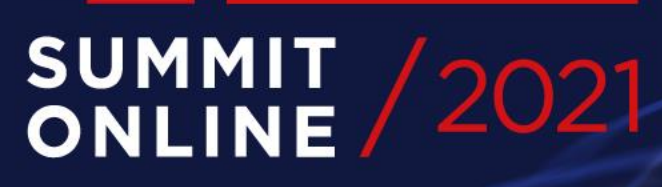

#### TATIIDECINI LATORES IN S **Aigars Kadiķis**

#### **E AIGARS KADIKIS**

Technical Support Engineer, Zabbix, Latvia

Piew Cardin

# 01

#### NEW AGENT 2 FEATURES IN ZABBIX 6.0 LTS

LEARN WHAT NEW METRICS AND OTHER FEATURES ARE IN STORE FOR ZABBIX AGENT2 IN ZABBIX 6.0 LTS

#### WHAT IS ZABBIX AGENT

- Daemon which collects monitoring data  $\odot$
- Available on Windows and Unix-like systems  $\odot$
- Rich capabilities out from box  $\odot$
- Flexible comunication-wise. Active/passive checks  $\odot$
- Control over update interval, scheduled checks $\odot$

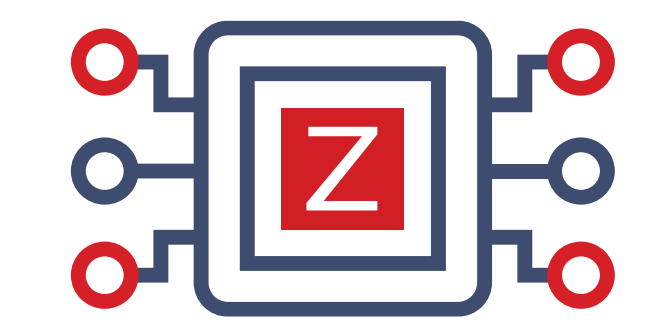

#### WHY AGENT 2?

- On the top of GO language. Gives us a platform to «code» less to accomplish more  $\odot$
- Items are integrated straight into the binary do not need to create UserParameters  $\odot$ to apply official solution
- Solve all known agent 1 problems $\odot$

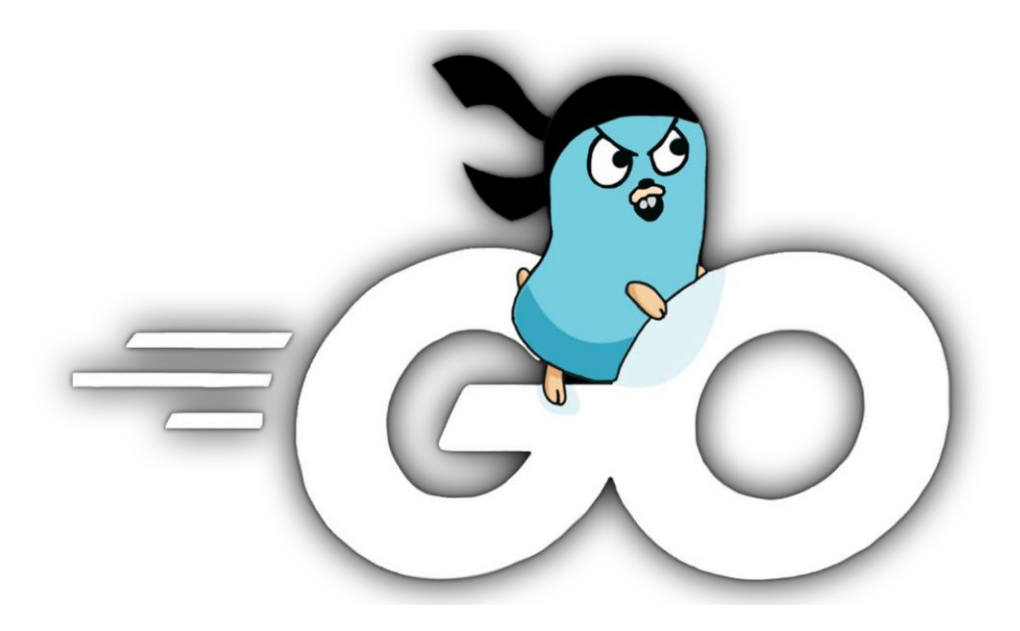

#### WHAT IS BETTER WITH AGENT 2?

- Check concurrency for active checks  $\odot$
- Persistent data storage  $\odot$
- Reduce the number of TCP connections  $\odot$
- HTTPS web site check out from box on windows  $\odot$
- Multiple parallel log file reading  $\odot$
- Out from box solution for different apps $\odot$

#### CHECK CERTIFICATE

Item key:

web.certificate.get[hostname,<port>,<IP>]

Will report:

- X.509 fields  $\odot$
- Validation result  $\odot$
- Fingerprint field  $\odot$

Example:

```
web.certificate.get[blog.zabbix.com,443]
```
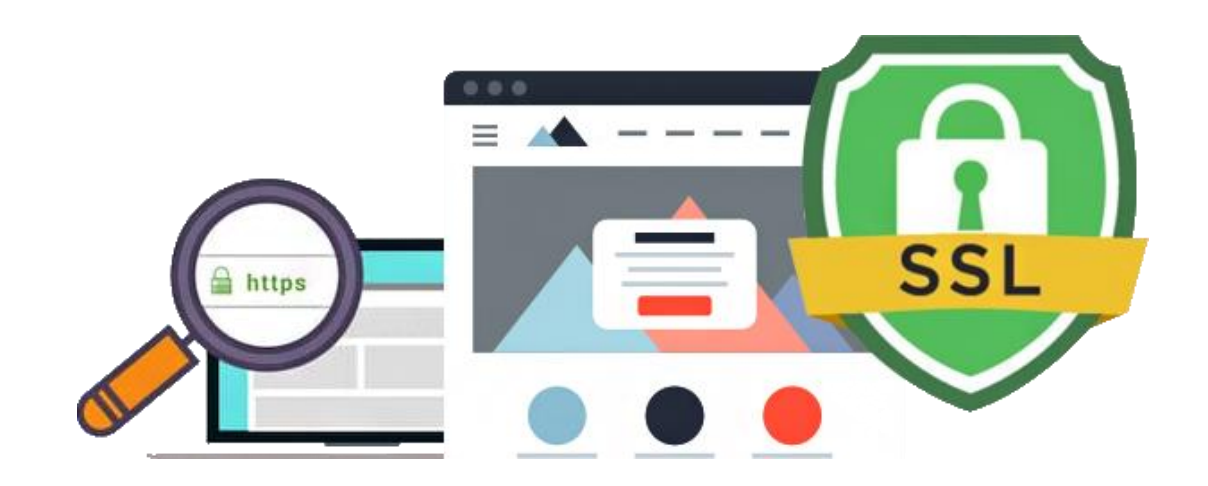

#### MQTT MONITORING - IOT

Listen on topics:  $\odot$ 

mqtt.get["tcp://host:1883","path/to/topic"] mqtt.get["tcp://host:1883","path/to/#"]

Reminder:

- Zabbix agent 2 is official supported on Raspbery Pi  $\odot$
- Ubuntu ARM64 is officially supported on Raspberry Pi 4  $\odot$ which allows to run official Zabbix docker containers

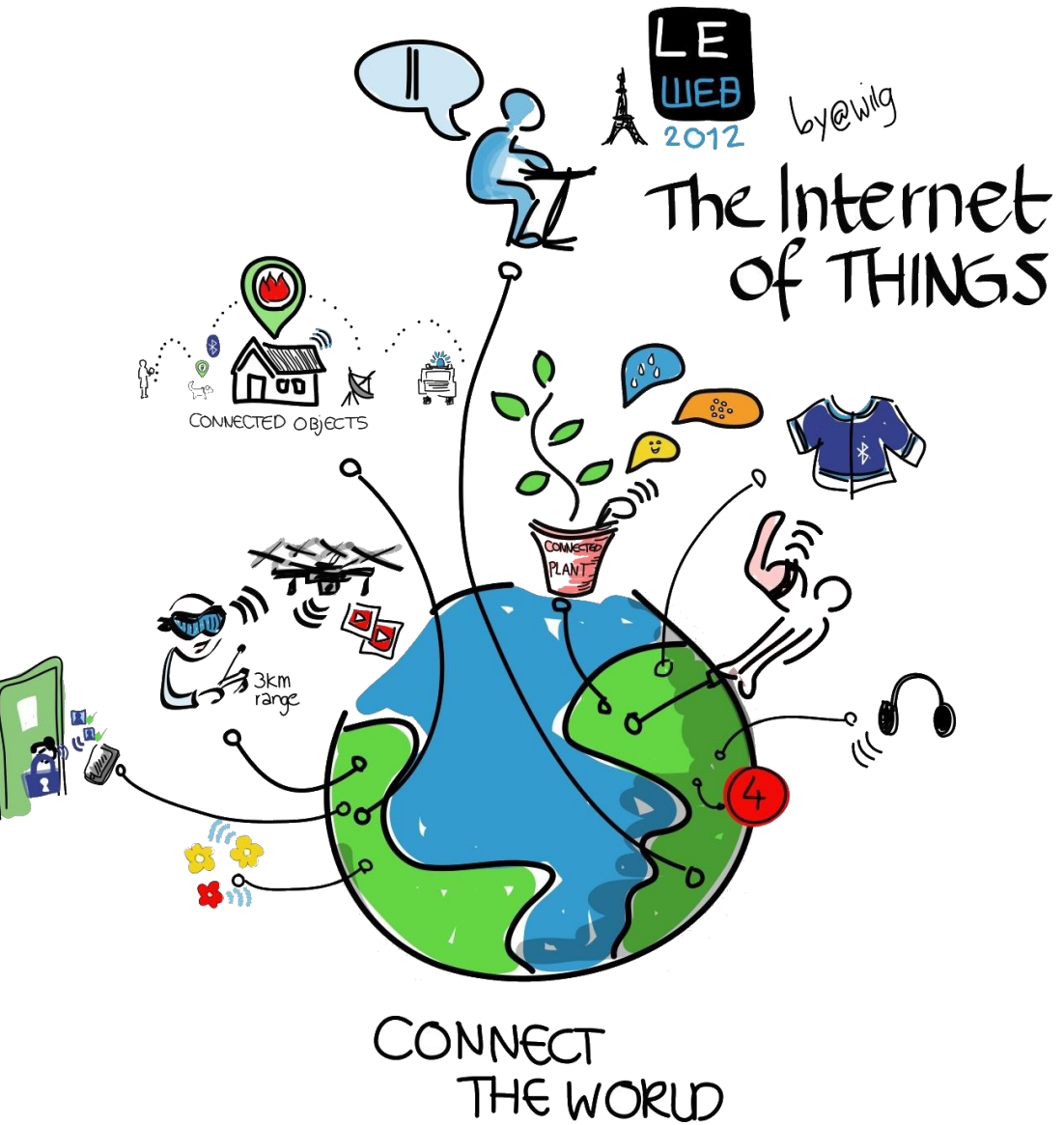

#### OUT FROM BOX DB MONITORING

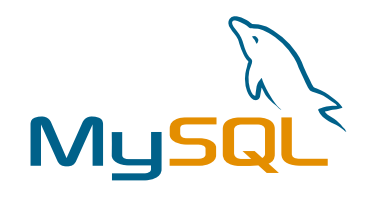

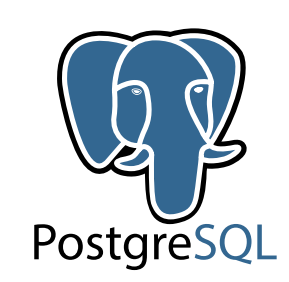

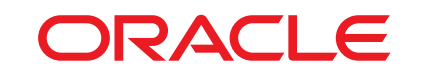

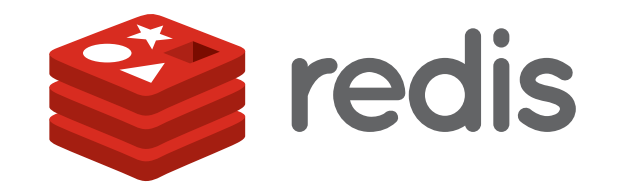

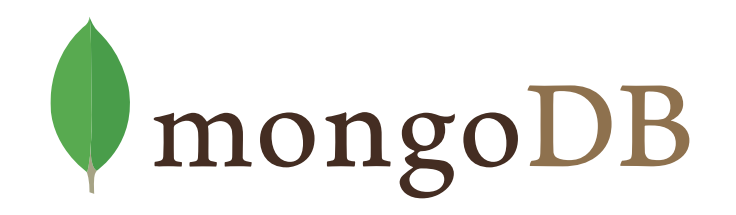

#### SYSTEMD MONITORING

systemd.unit.discovery[<type>]

systemd.unit.get[unit name,<interface>]

systemd.unit.info[unit name,<property>,<interface>]

With the framework provided we can use trigger rules like:

- If service is sheduled at system bootup but not running right now, then alert  $\odot$
- If service is not scheduled at startup but running right now, notify us that we forgot it to enable at  $\odot$ startup

#### DOCKER MONITORING

- Discover all containers automatically  $\bigcirc$
- Per container monitoring:  $\odot$ 
	- CPU  $\odot$
	- Memory  $\odot$
	- Network $\odot$

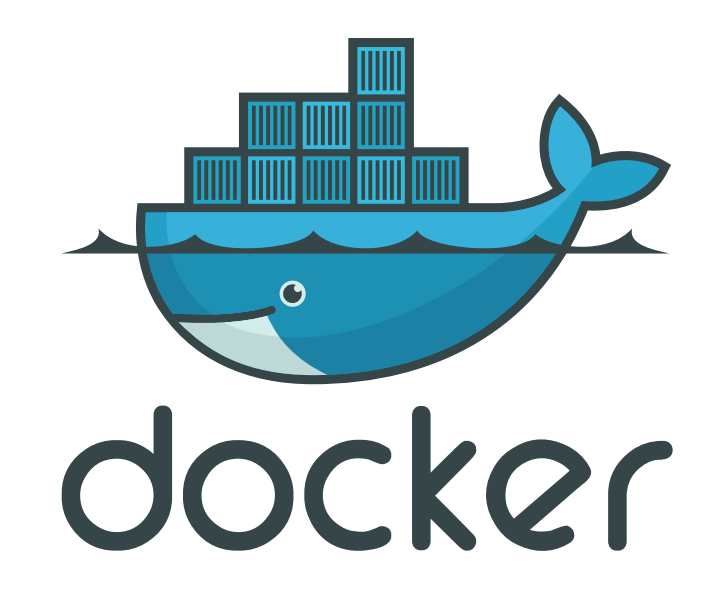

#### ADDITIONAL APPLICATION AGENT 2 COVERS

- Ceph  $\odot$
- Memcached  $\odot$
- Smart Self-Monitoring, Analysis and Reporting Technology $\odot$

### D /

#### PLUGIN SYSTEM FOR AGENT 2

HOW INTERNAL / EXTERNAL PLUGIN SYSTEM WORKS

#### HOW AGENT 2 PLUGIN SYSTEM WORKS

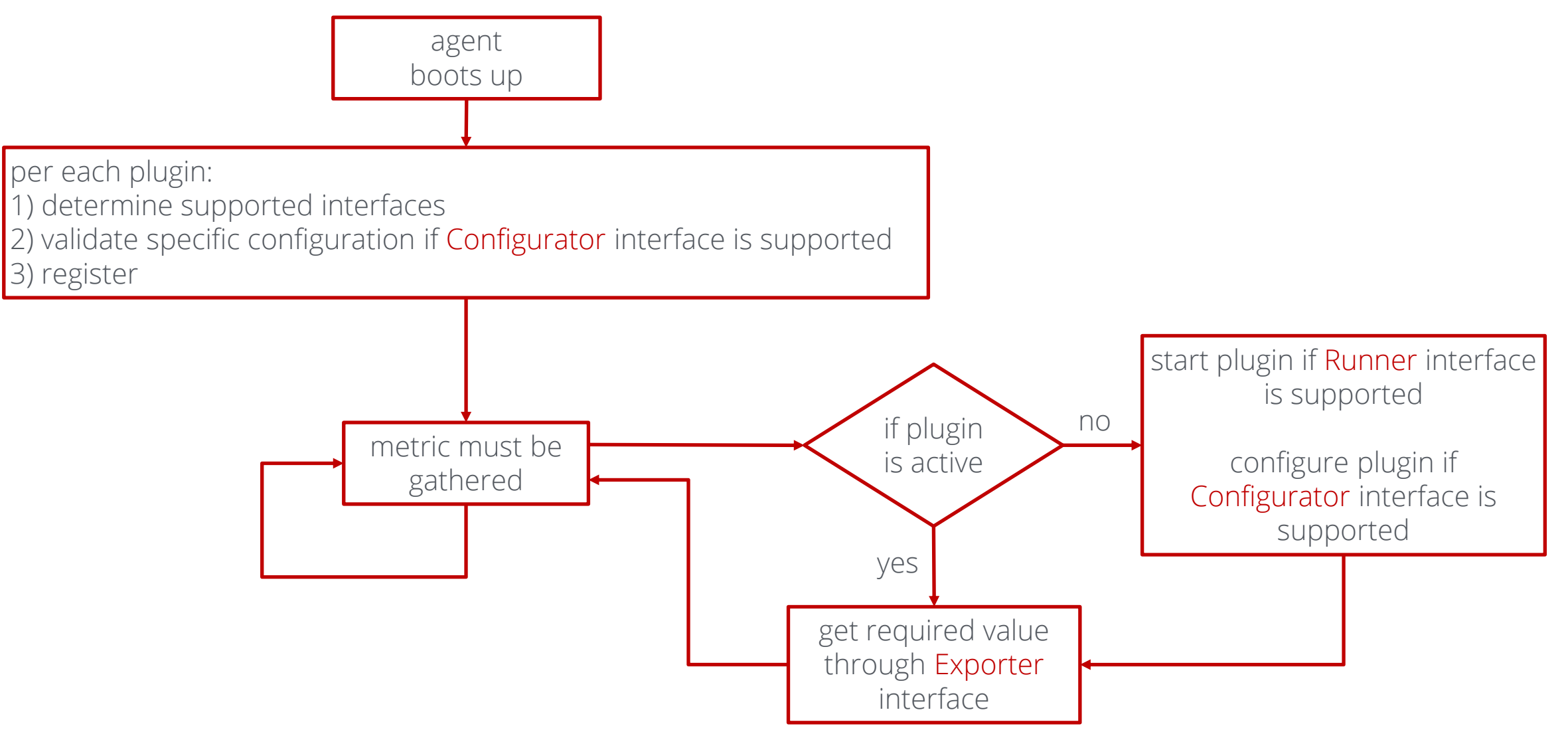

#### LOADABLE PLUGINS

- External plugins are loadable on Zabbix agent 2 start, with no need to recompile the agent2  $\odot$
- Connects bidirectionally to the plugins using UNIX sockets on Linux and Named Pipes on Windows  $\odot$
- Backwards compatible with older plugins  $\odot$
- Plugin is deactivated if:  $\odot$

passive item key not used for 24h

active item is not in active check list

- Architecture remains the same as it was for the internal plugins  $\odot$
- Separate repository $\bigcirc$

## 13

#### SUPPORTED PLATFORMS FOR AGENT 2

CAN WE USE AGENT 2 ON EVERY SYSTEM?

#### AGENT 2 AVAILABLE

- RHEL/CentOS 6, 7, 8,  $\odot$
- SLES 15 SP1+  $\odot$
- Debian 9, 10, 11, Ubuntu 18.04, 20.04  $\odot$
- Raspberry Pi OS, Ubuntu ARM64  $\odot$
- Windows 7 and later, Windows Server 2008 R2 and later $\odot$

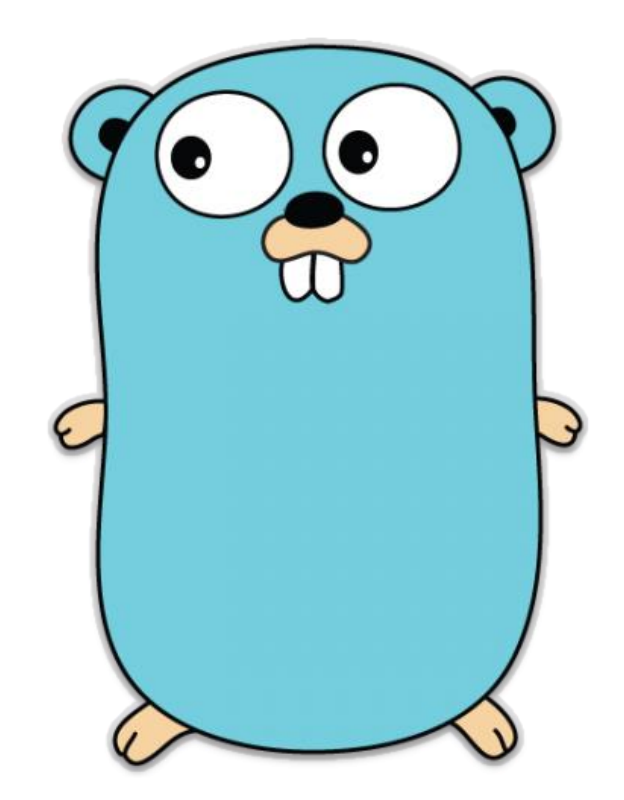

### 04

#### NEW AGENT KEYS

BRAND NEW FUNCTINALITY FOR AGENT 1 AND AGENT 2

#### AGENT VARIANT

agent.hostmetadata – obtains the live metadata  $\odot$ 

agent.variant  $\odot$ 

Return 1 for C agent – Zabbix agent

Return 2 for Go agent – Zabbix agent 2

#### FILE PROPERTIES

- vfs.file.permissions returns 4-digit string containing octal number with Unix permissions  $\odot$
- vfs.file.owner returns the user ownership of file  $\odot$
- vfs.file.get returns information about a file. Like with 'stat' command  $\odot$
- vfs.dir.get get information about directories and files  $\odot$
- vfs.file.cksum now with md5 and sha256  $\odot$
- vfs.file.size measure bytes or how many lines are in file $\bigcirc$

#### VFS.DIR.GET ON WINDOWS

[{

```
"basename": "input.json",
"pathname": "c:\\app1\\temp\\input.json",
"dirname": "c:\\app1\\temp",
"type": "file",
"user": "AKADIKIS-840-G2\\aigars",
"SID": "S-1-5-21-341453538-698488186-381249278-1001",
"size": 2506752,
"time": {
        "access": "2021-11-03T09:19:42.5662347+02:00",
        "modify": "2020-12-21T16:00:46+02:00",
        "change": "2020-12-29T12:20:10.0104822+02:00"
},
"timestamp": {
        "access": 1635923982,
        "modify": 1608559246,
        "change": 1609237210
}
```
}]

#### VFS.FILE.GET ON LINUX

{

}

```
"basename": "passwd",
"pathname": "/etc/passwd",
"dirname": "/etc",
"type": "file",
"user": "root",
"group": "root",
"permissions": "0644",
"uid": 0,
"gid": 0,
"size": 3348,
"time": {
        "access": "2021-11-03T09:27:21+0200",
        "modify": "2021-10-24T13:18:18+0300",
        "change": "2021-10-24T13:18:18+0300"
},
"timestamp": {
        "access": 1635924441,
        "modify": 1635070698,
        "change": 1635070698
}
```
#### MORE DIMENSIONS FOR DISCOVERY KEYS

 $vfs.fs.discovery - will have now + {HFSLABEL}$  $\circledcirc$ 

```
vfs.fs.get - will have now + {#FSLABEL}\odot
```

```
[{
        "{#FSNAME}": "C:",
        "{#FSTYPE}": "NTFS",
        "{#FSLABEL}": "System",
        "{#FSDRIVETYPE}": "fixed"
}]
```
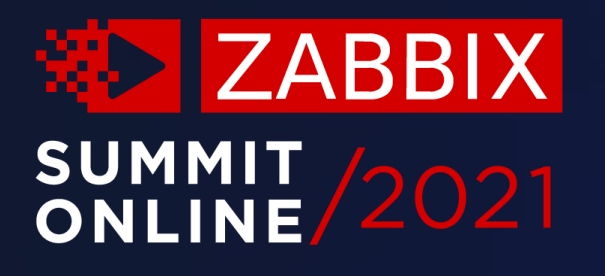

### Thank you!

www.zabbix.com